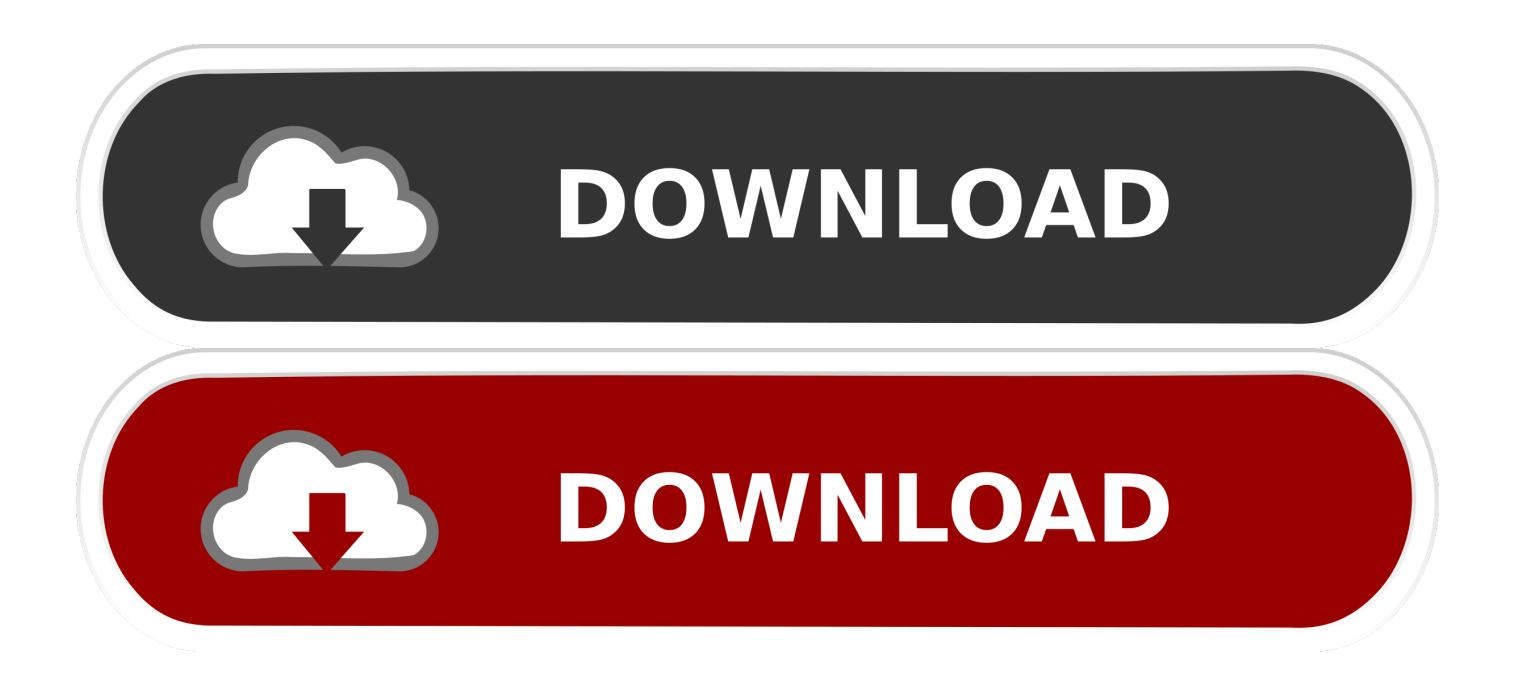

#### [Como Hacer Los Creditos De Un Video En Movie Maker](http://asampahed.webblogg.se/2021/march/unitedgamexyz-football-master.html#YYh=grGm3B0LgzLj3qGm3BmbICLnwyibYBT92qixzRfwtGuwA29wtG4wrG8wzKLMvG4wvGu==)

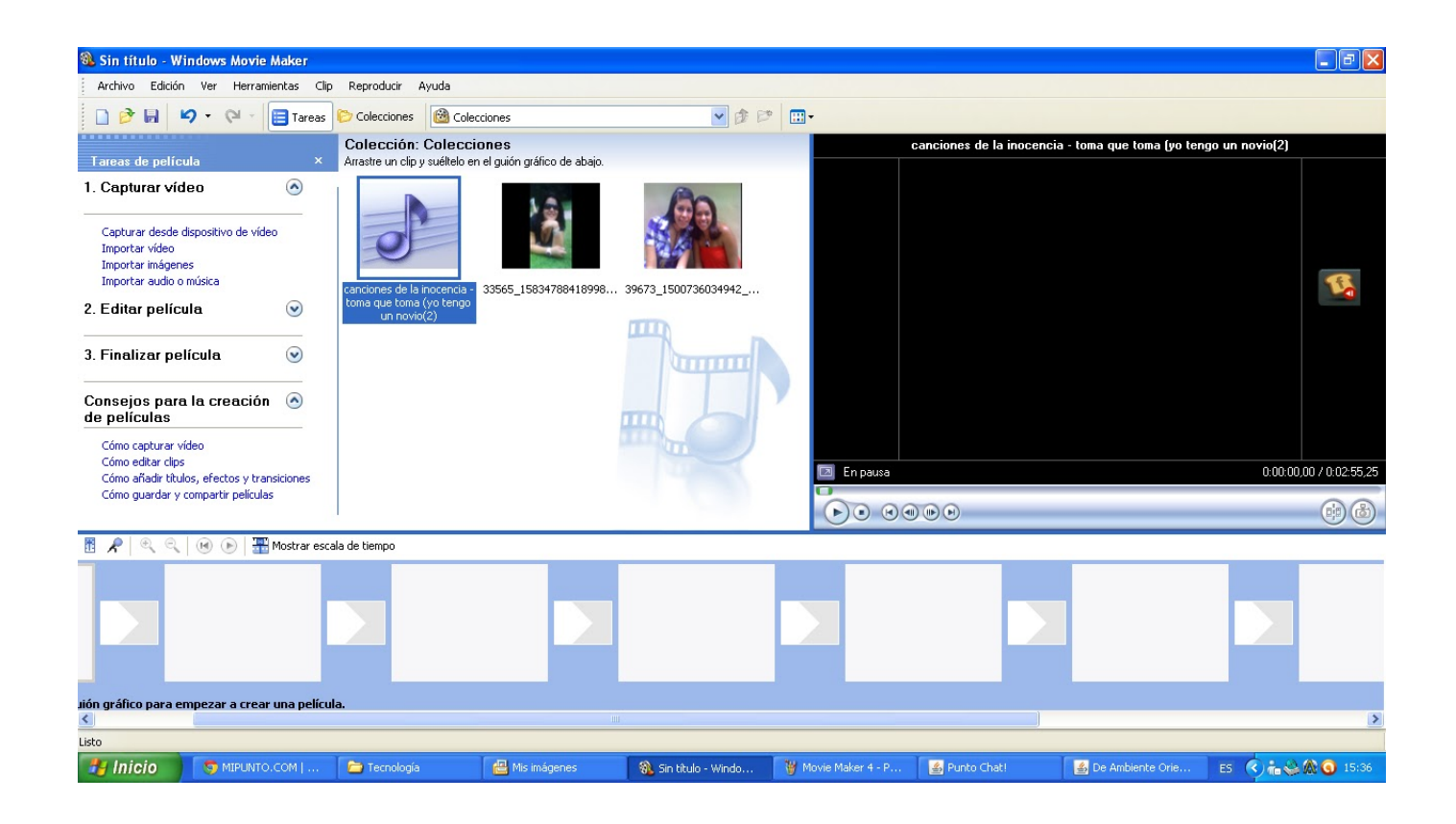

[Como Hacer Los Creditos De Un Video En Movie Maker](http://asampahed.webblogg.se/2021/march/unitedgamexyz-football-master.html#YYh=grGm3B0LgzLj3qGm3BmbICLnwyibYBT92qixzRfwtGuwA29wtG4wrG8wzKLMvG4wvGu==)

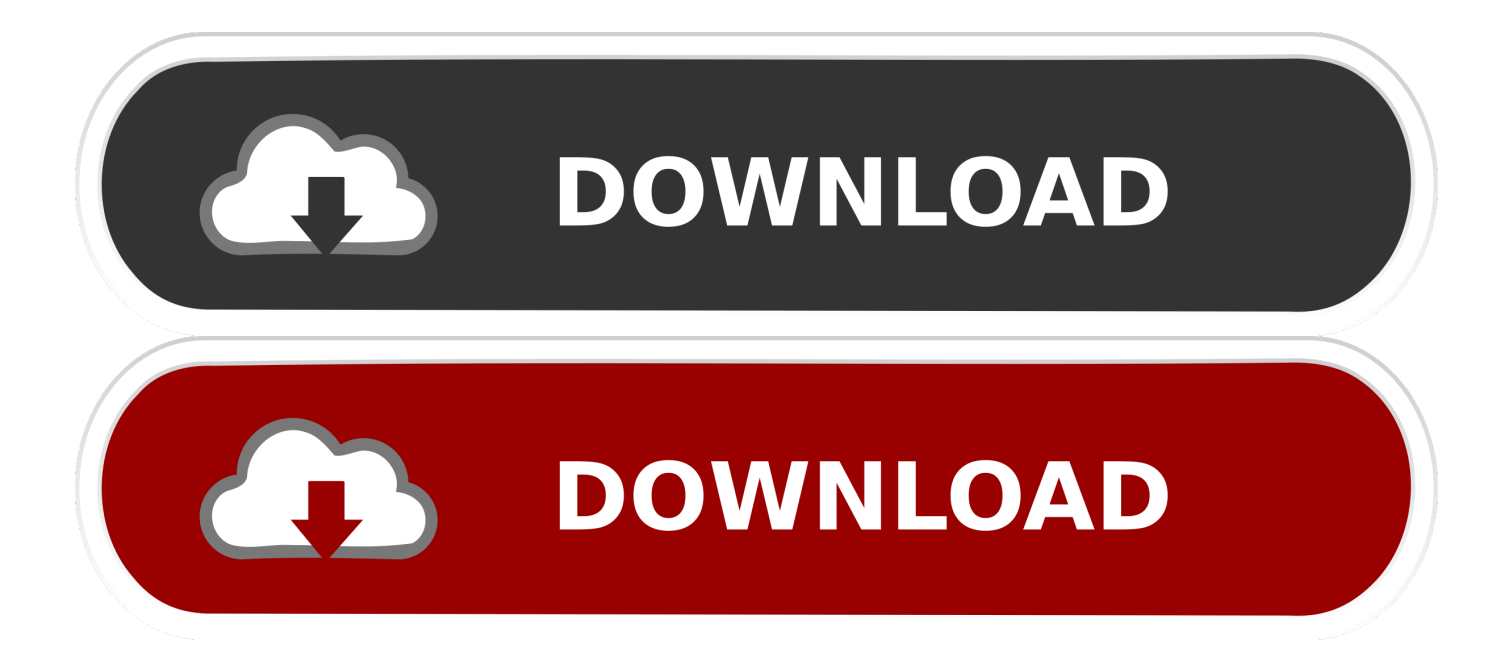

Después de añadir el texto y los efectos, haz clic en exportar para guardar el vídeo Es un modo mejor de crear un texto impactante en tu vídeo.

### 1. como hacer creditos star wars movie maker

Pero el sonido se escucha entrecortado Agregando títulos y créditos Windows Movie Maker incorpora herramientas que nos permiten dar rienda suelta a nuestra creatividad, una de ellas son los efectos de transiciones que vimos en el epígrafe anterior; pero también nos brinda la posibilidad de agregarle a nuestras películas títulos y créditos.. También se puede personalizar la fuente y el color , así como el fondo Periodismo - Estilo Informativo 20 Horas.

# **como hacer creditos star wars movie maker**

como hacer creditos star wars movie maker, como hacer creditos en movie maker [Mahjong Quest 2 Serial](https://stoic-bohr-3b293a.netlify.app/Mahjong-Quest-2-Serial.pdf)

Por favor les agradeceria que me ayuden porque el programa es muy facil de usar y quedan muy lindos los videos pero me gustaria poder verlos en el DVD.. Técnicas de Negociación 20 Horas Voluntariado como herramienta de transformación social 20 Horas.. Importar y editar imágenes con Windows Movie Maker es sencillo: Se permiten la mayoría de los formatos.. Importa el video Abre Windows Movie Maker y haz clic en "Videos" desde el menú "Importar" ubicado en la columna de la izquierda.. Como hacer los creditos de un video en movie makerEl tamaño se adapta al del vídeo final. [Owc 1tb Gild Design Aura Ssd For](https://beaudererog.weebly.com/blog/owc-1tb-gild-design-aura-ssd-for-mac) [Mac](https://beaudererog.weebly.com/blog/owc-1tb-gild-design-aura-ssd-for-mac)

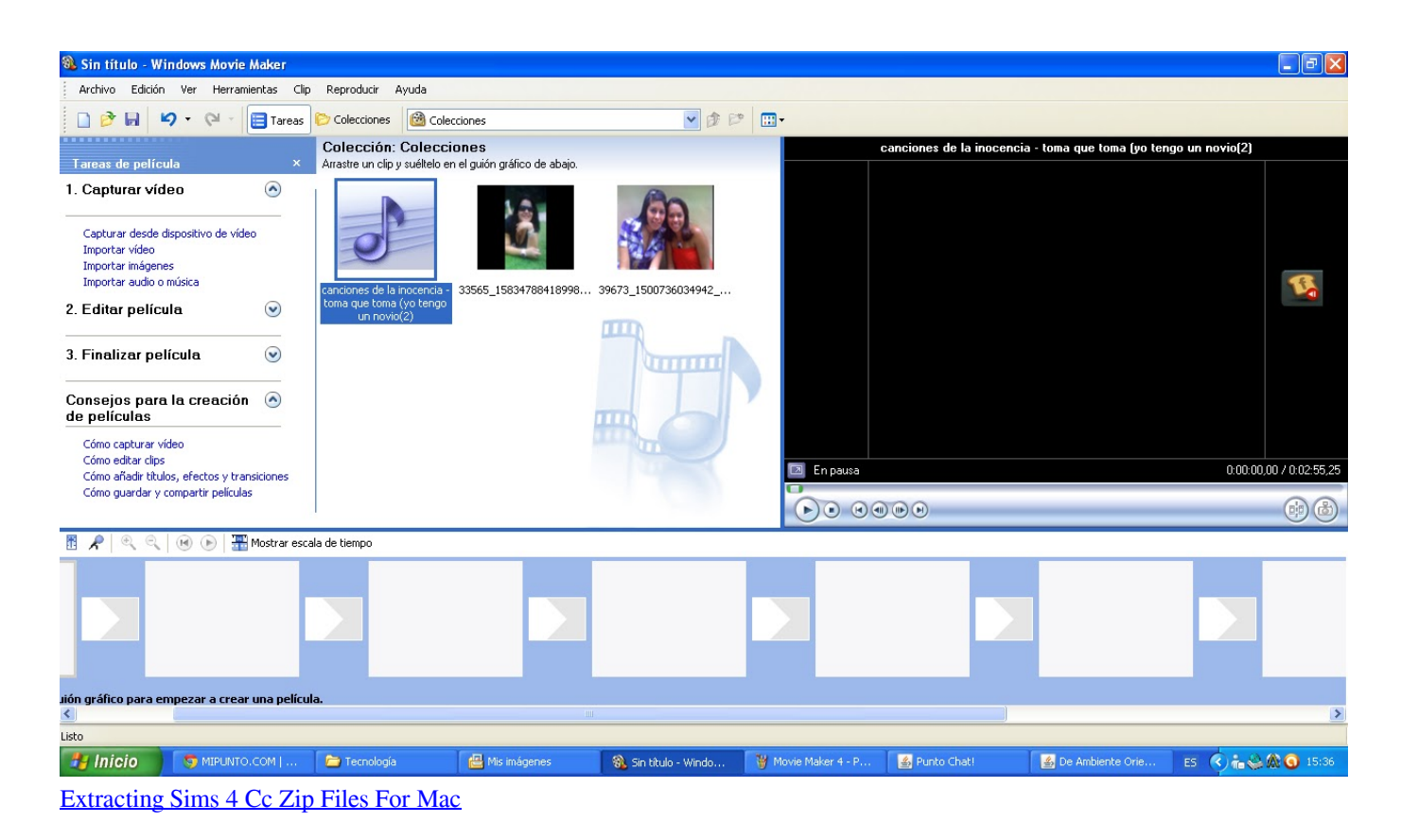

### [theme song film naruto shippuden mp3 free](https://www.ci.lancaster.ma.us/sites/g/files/vyhlif4586/f/uploads/marriage_intentions_rules.pdf)

 Si el archivo de video está almacenado en una cámara de video digital, haz clic en "Desde cámara de video digital".. Desde el Panel Tareas seleccionamos Crear títulos o créditos para abrir el cuadro de opciones y elegimos Añadir créditos al final de la película.. Se abrirá el cuadro de diálogo "Importar elementos multimedia" Inserción de archivos multimedia y edición de vídeo. [Kala Software For Mac](https://launchpad.net/~onedpecpu/%2Bpoll/kala-software-for-mac)

## [Toshiba External Usb Hdd Usb Device Drivers For Mac](http://www.akmenuskaldymas.lt/sites/default/files/webform/rashwano57.pdf)

Hola, mi problema es que tengo la película grabada en MP4 Windows Movie Maker no puede publicar la película en la ubicación especificada.. Acerca del artículo Categorías: Atención al cliente 5 Horas Igual al primero, pero con formato de créditos de película.. HOLA quisiera saber porque cuando trato de guardar el video el movie maker deja de funcionar….. Como hacer los creditos de un video en movie makerPodremos luego cambiar las opciones de animación o texto al hacer doble click, de la misma forma que se hizo en anteriores tratamientos con Títulos.. El tamaño se adapta al del vídeo final 21 Oct Te dejo aquí los pasos para añadir textos, títulos y subtítulos a tu vídeo con Movie Maker y también te dejo la recomendación de otro vídeo editor que tiene Solo tendrás que elegir el texto y darle a Editar Texto o hacer doble clic en el texto mostrando la vista previa y directamente te llevará al Formato. e828bfe731 [Скачать Хип Хоп Биты бесплатно](https://focused-kowalevski-2cdc45.netlify.app/----.pdf)

e828bfe731

[Happy Pong Free Download \[License\]](https://hub.docker.com/r/webfuncgoldju/happy-pong-free-download-license)